## Copying and opening element URLs

Copying and opening element URLs do not work with the no install version (.zip) of a modeling tool.

You can copy a project element URL to a clipboard and share it with others as a quick reference to model elements.

To copy a project element URL, do one of the following

- Select Copy URL from the element shortcut menu in the Containment tree to copy the URL to a model element.
- Select the element symbol in a diagram and click Edit > Copy URL on the main menu to copy the URL to element symbol.

You can open any element through its URL by clicking the Open Element from URL command. The element will then be highlighted in the Containment tree or in the diagram. A custom URL "mdel://" is registered into windows registry. Activating the URL in other applications will allow you to start MagicDraw, open the project (if possible), and select one or more elements. You can paste URLs from the clipboard to any MagicDraw diagram. Hyperlinks also can hold URLs of any model elements.

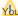

You cannot open elements through their URLs on the Chrome or Opera browser to start a modeling tool.

## Related page

Working with model elements